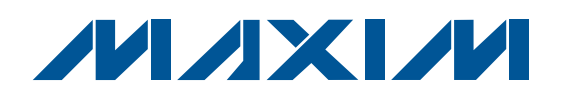

### **Features**

**General Description**

The MAX1358 evaluation kit (EV kit) is a convenient platform to evaluate the capabilities of the MAX1358 data-acquisition system. The EV kit contains all the hardware necessary to interface to a PC and run application software.

## **Ordering Information**

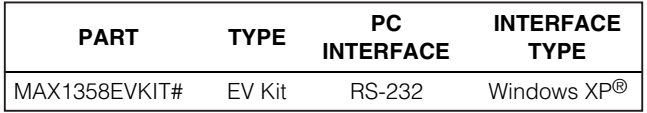

#Denotes RoHS compliant.

- ♦ **MAX1358 Data-Acquisition System**
- ♦ **Graphical User Interface (GUI) for EV Kit Control**
- ♦ **MAXQ2000 Microcomputer 64kB (32k x 16) Flash Memory 2kB (1k x 16) Data RAM**
- ♦ **UART-to-RS-232 Physical Interface**
- ♦ **Serial Memories 2kB IIC EEPROM 4kB SPI™ EEPROM 512 Bytes 1-Wire**
- ♦ **Internal and External Temperature Sensors**
- ♦ **MAX1358 Internal Temperature Sensors External Transistor Temperature Sensor External Linear Temperature Sensor External Thermistor**
- ♦ **Piezo Buzzer**

## **Component List**

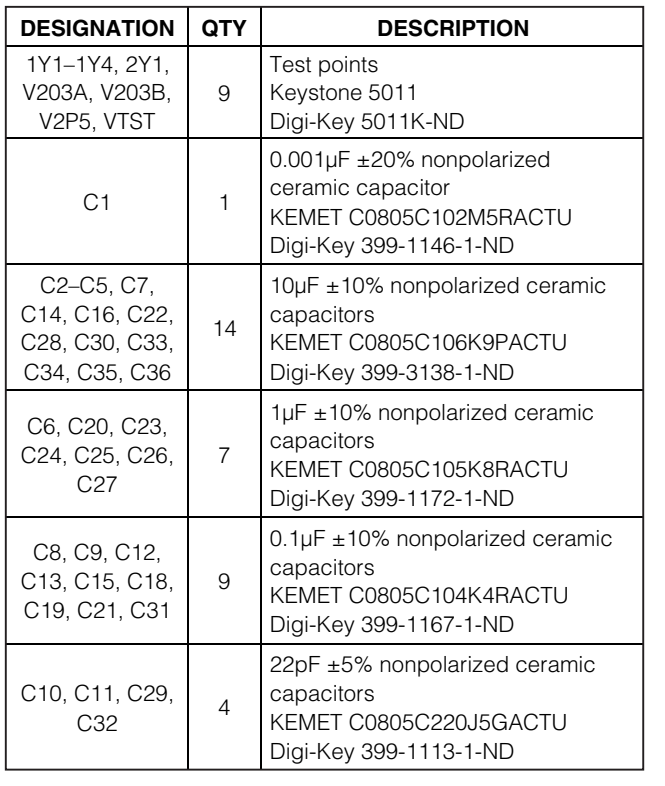

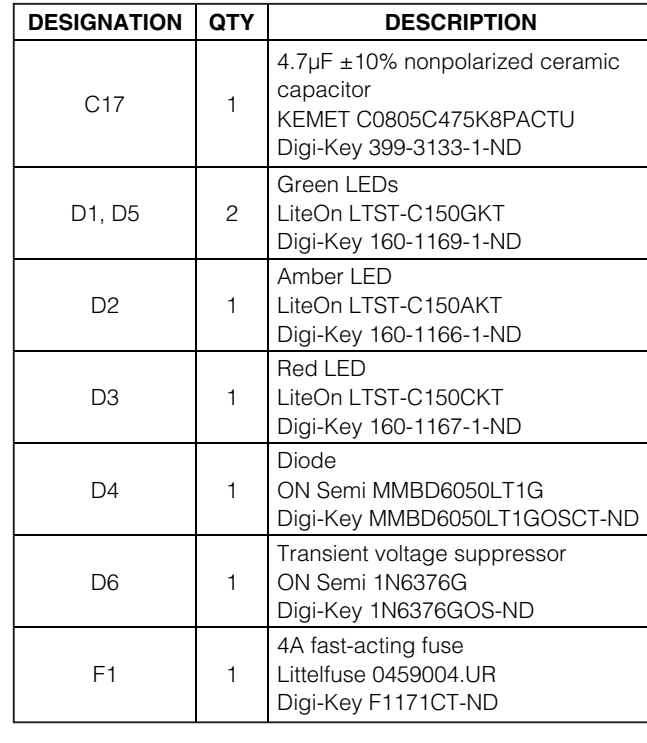

Windows and Windows XP are registered trademarks of Microsoft Corp. SPI is a trademark of Motorola, Inc.

## *MAXM*

**\_\_\_\_\_\_\_\_\_\_\_\_\_\_\_\_\_\_\_\_\_\_\_\_\_\_\_\_\_\_\_\_\_\_\_\_\_\_\_\_\_\_\_\_\_\_\_\_\_\_\_\_\_\_\_\_\_\_\_\_\_\_\_\_ Maxim Integrated Products 1**

**Evaluates: MAX1358** Evaluates: MAX1358

**For pricing, delivery, and ordering information, please contact Maxim Direct at 1-888-629-4642, or visit Maxim's website at www.maxim-ic.com.**

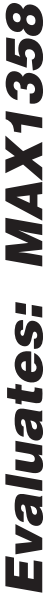

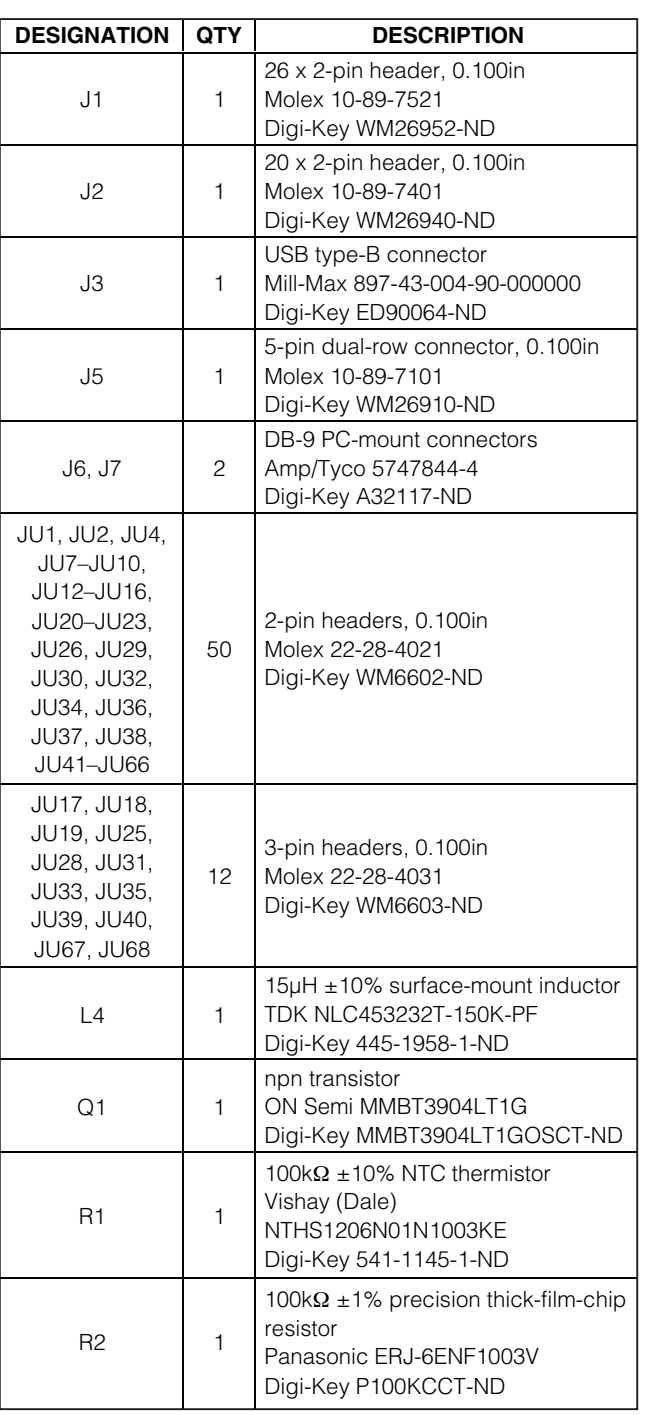

## **Component List (continued)**

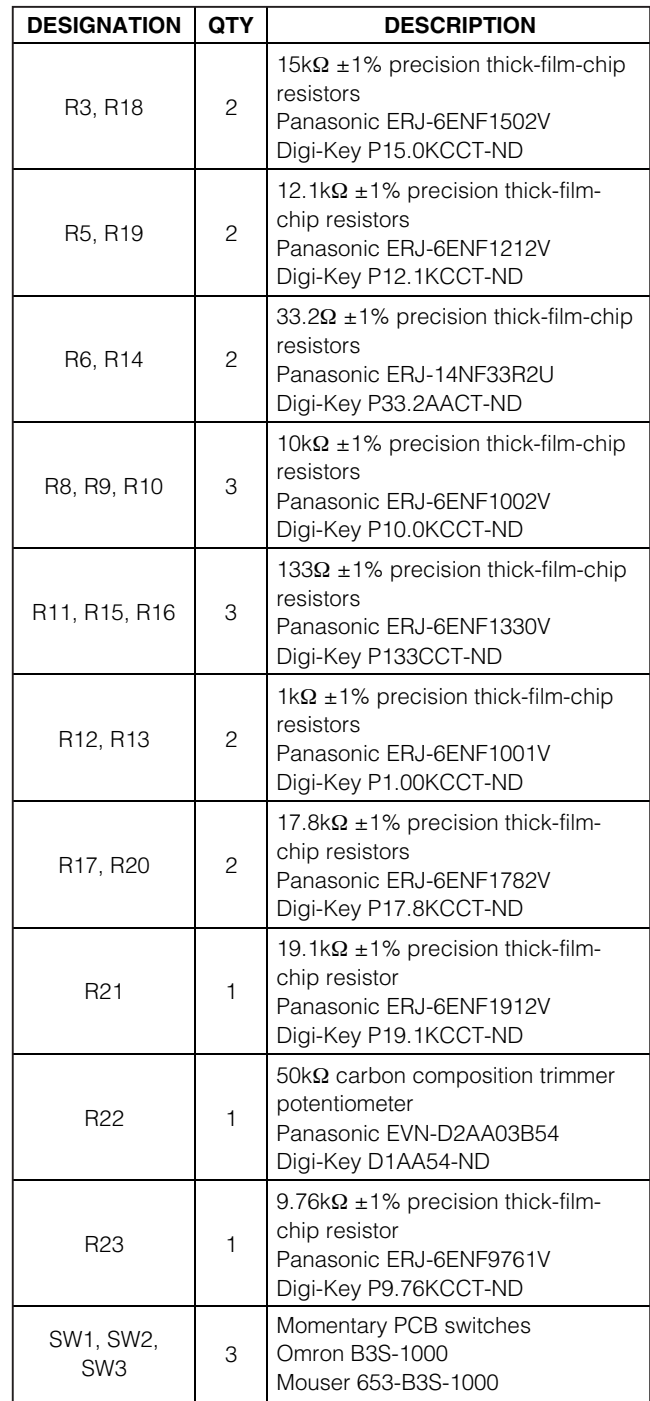

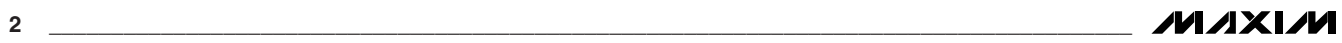

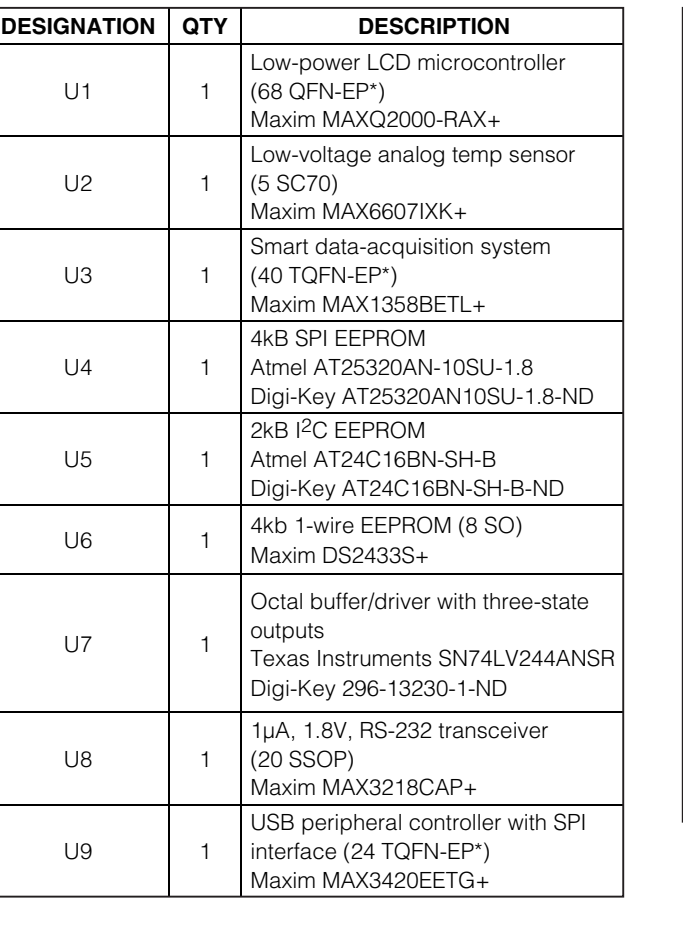

## **Component List (continued)**

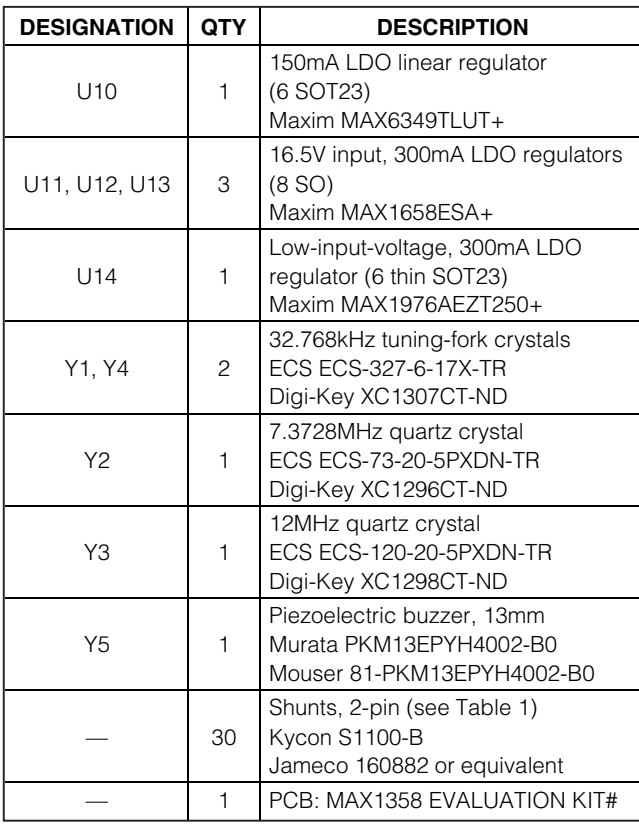

\*EP = Exposed pad.

## **Component Suppliers**

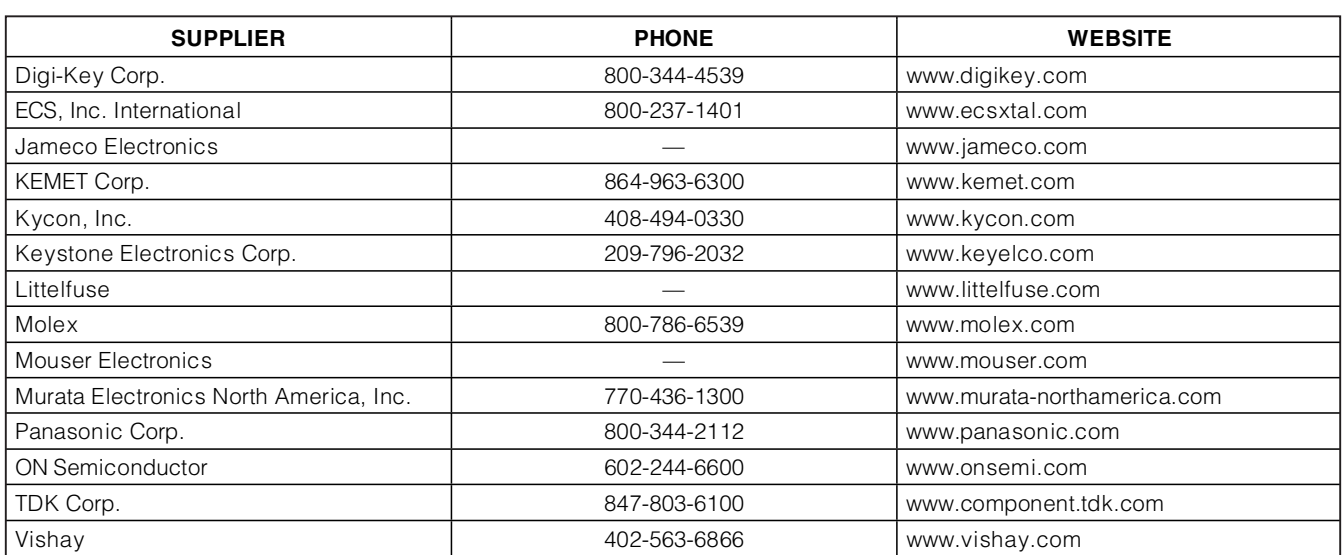

**Note:** Indicate that you are using the MAX1358 when contacting these component suppliers.

## **Quick Start**

#### **Required Equipment**

- MAX1358 EV kit PCB
- RS-232 serial-port cable for GUI
- 12V, 1.5A DC power supply
- MAX1358 EV kit quick-start CD-ROM
- Additional shunts for jumper configuration

## **Detailed Description of Hardware**

The MAX1358 has an analog front-end featuring a 16 bit sigma-delta ADC and dual 10-bit force-sense DACs. Refer to the MAX1358 IC data sheet for complete details.

#### **Power Supply**

The MAX1358 EV kit is powered by the external 12V DC power supply that is included in the kit. The external power supply provides power to the voltage regulators used for AVDD, DVDD, and VDD.

#### **Temperature Sensors**

The MAX1358 IC contains an internal temperature sensor and the EV kit contains three external temperature sensors. One external temperature sensor is a common 2N3904 transistor connected as a pn junction. The application software sets two current sources and measures the voltage across the junction for each current. The junction temperature is then determined through a simple equation. The second external sensor is the MAX6607, which provides a linear voltage with temperature. The output voltage is measured using an ADC input and the temperature is calculated using the MAX6607 transfer function. The third temperature sensor is a precision thermistor with a negative temperature coefficient. The voltage across the thermistor is measured with the ADC and the temperature is calculated from the thermistor equation.

#### **External LCD**

The EV kit's MAXQ2000 (U1) contains an LCD driver capable of driving a 100/132-segment LCD display. The LCD driver signals are brought out on connector J1.

#### **Utility LEDs**

The MAX1358 EV kit contains three LEDs (red, amber, and green), which can be configured using generalpurpose I/O bits.

#### **Prototype Header**

The MAX1358 analog inputs and associated switches and GPIOs are brought out on connector J2. These pins can be used with the prototype area to configure the user's end application.

*IVI A* XI*IV*I

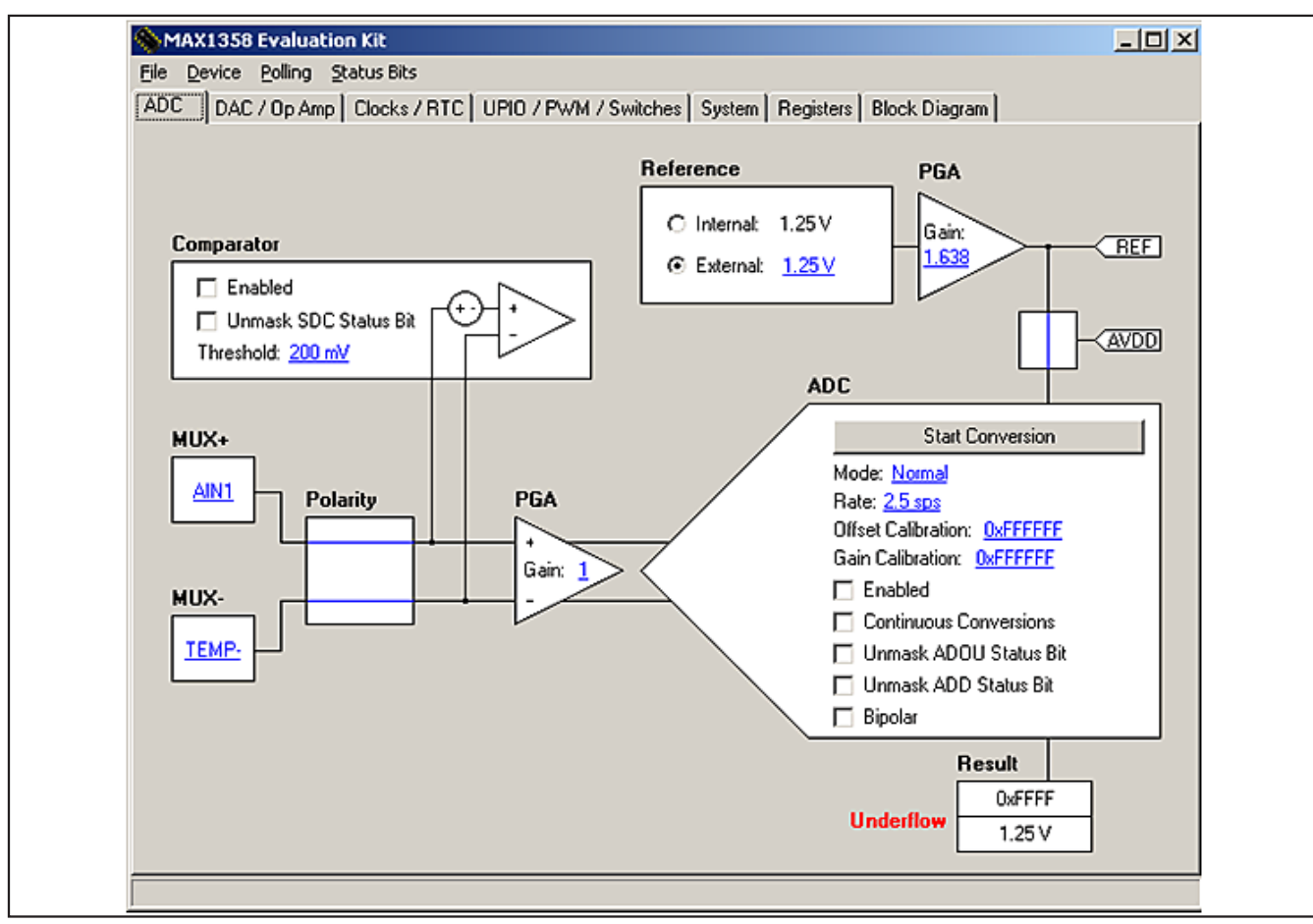

Figure 1. MAX1358 Graphical User Interface

#### **SPI-to-USB Interface**

A MAX3420 SPI-to-USB interface is provided for the user to develop communication from the MAXQ2000 SPI bus to an external USB interface.

#### **RS-232 Ports**

The MAXQ2000 has two UART ports available for serial communication. The first port (UART 1 on J7) is reserved for communication with the GUI. The second UART port (UART2) is available on J6 for user-code development.

#### **JTAG Interface**

The MAXQ2000 can be reprogrammed through the JTAG interface. The standard 10-pin connector (J5) is reserved for the JTAG interface. A separate JTAG interface board (not included) is available for MAXQ2000 code development.

#### **Getting Started with the Graphical User Interface (GUI)**

The MAXQ2000 comes preloaded with application firmware for communication with the GUI. The EV kit quick-start CD-ROM contains the application software for the PC. Copy the MAX1358R10.exe file from the CD to an appropriate directory on the PC hard drive.

#### **Connect the PC to the EV Kit**

The serial port on the PC controls the EV kit. The EV kit uses the MAXQ2000 UART to communicate with the PC. Connect the PC serial port cable from the PC's serial port to J7 on the EV kit.

#### **MAX1358 EV Kit GUI**

To exercise the features of the MAX1358, the GUI developed for the EV kit is used. To invoke the GUI, select the file MAX1358R10.exe. The application launches and appears, as shown in Figure 1.

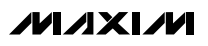

**\_\_\_\_\_\_\_\_\_\_\_\_\_\_\_\_\_\_\_\_\_\_\_\_\_\_\_\_\_\_\_\_\_\_\_\_\_\_\_\_\_\_\_\_\_\_\_\_\_\_\_\_\_\_\_\_\_\_\_\_\_\_\_\_\_\_\_\_\_\_\_\_\_\_\_\_\_\_\_\_\_\_\_\_\_\_\_ 5**

**Evaluates: MAX1358**

# Evaluates: MAX1358 **Evaluates: MAX1358**

## **Select the Serial Port**

The serial port that will be used to communicate with the EV kit needs to be set. From the applications File menu, select the Connect menu item. A popup box appears, as shown in Figure 2. Select the COM port that will be used to communicate with the EV kit.

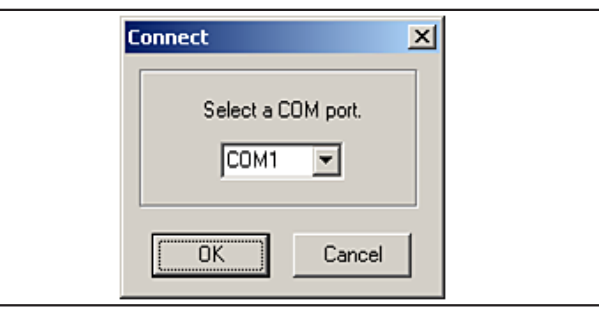

Figure 2. MAX1358 GUI Connect Box

#### **Default Jumper Settings**

The MAX1358 has a number of jumpers configured by default to quickly start using the EV kit. The default settings are shown in Table 1. For additional jumper settings, see the MAX1358 EV kit schematics.

## **Table 1. Jumper Settings**

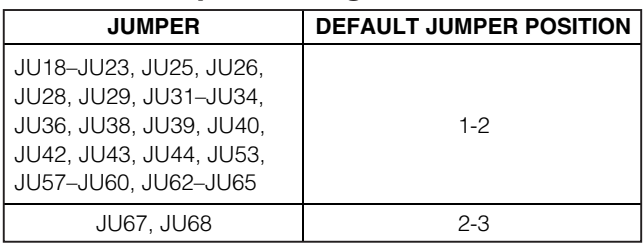

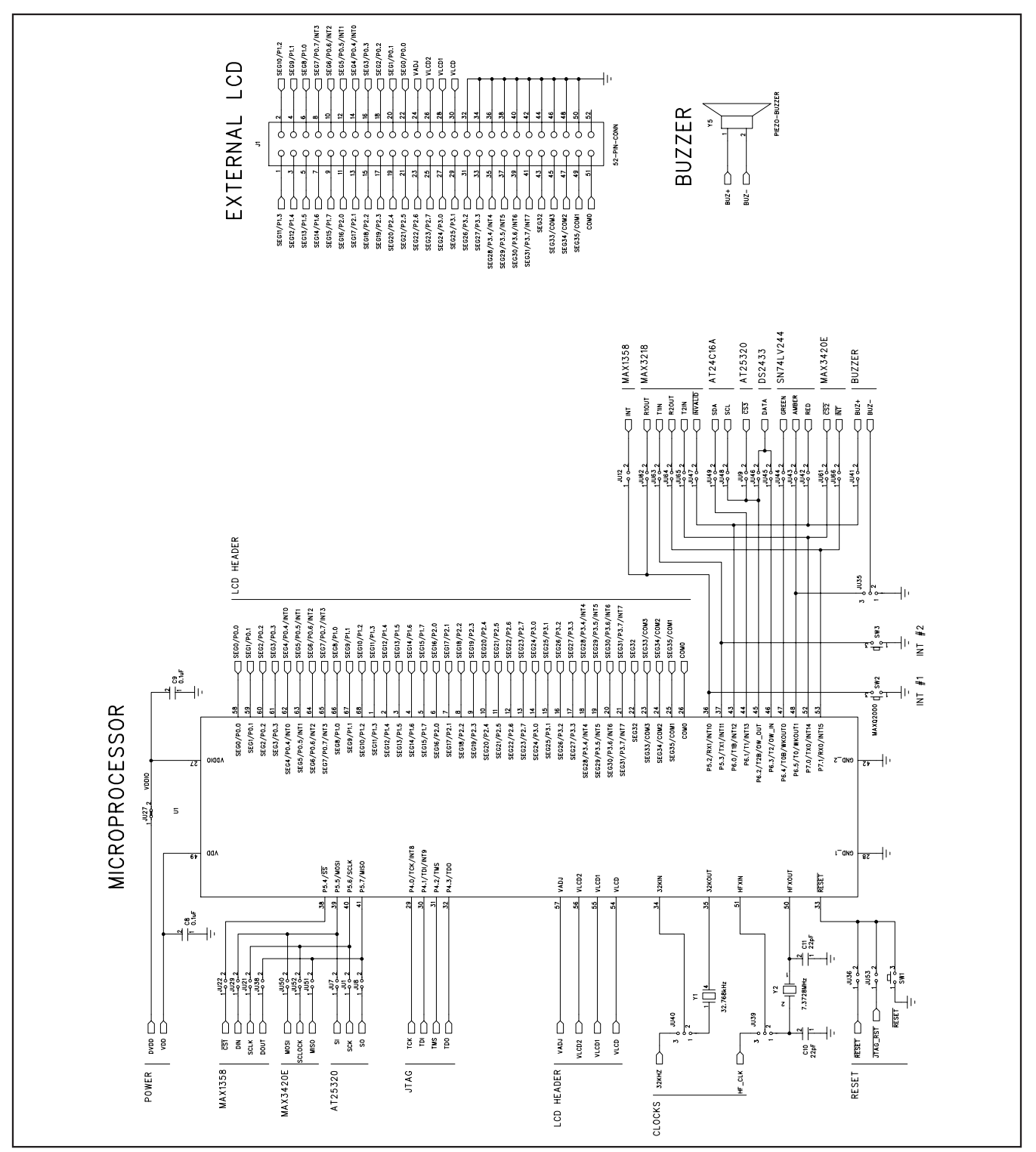

Figure 3a. MAX1358 Evaluation Kit Schematic (Sheet 1 of 5)

**MAXIM** 

**Evaluates: MAX1358**

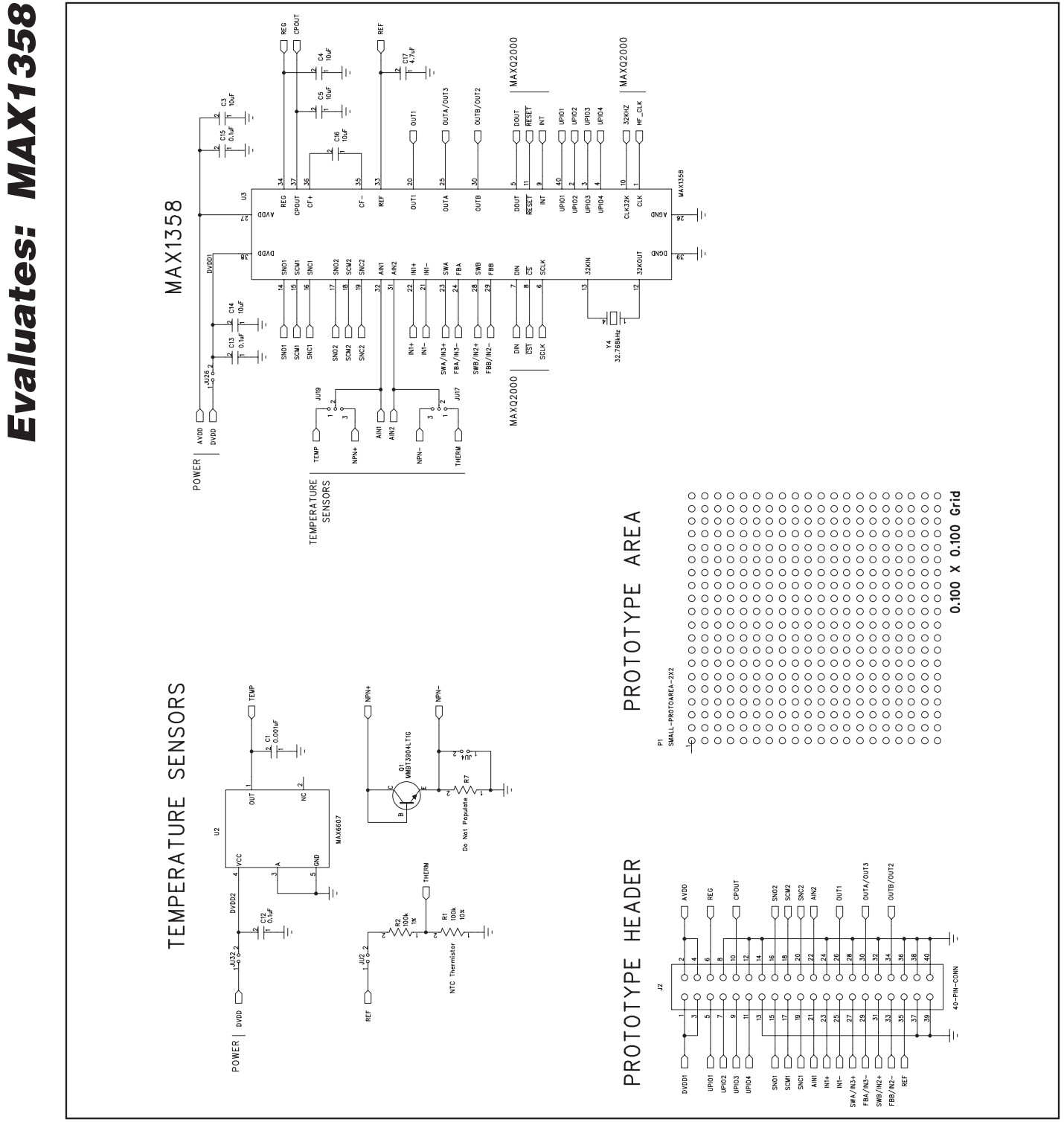

Figure 3b. MAX1358 Evaluation Kit Schematic (Sheet 2 of 5)

ルレスレル

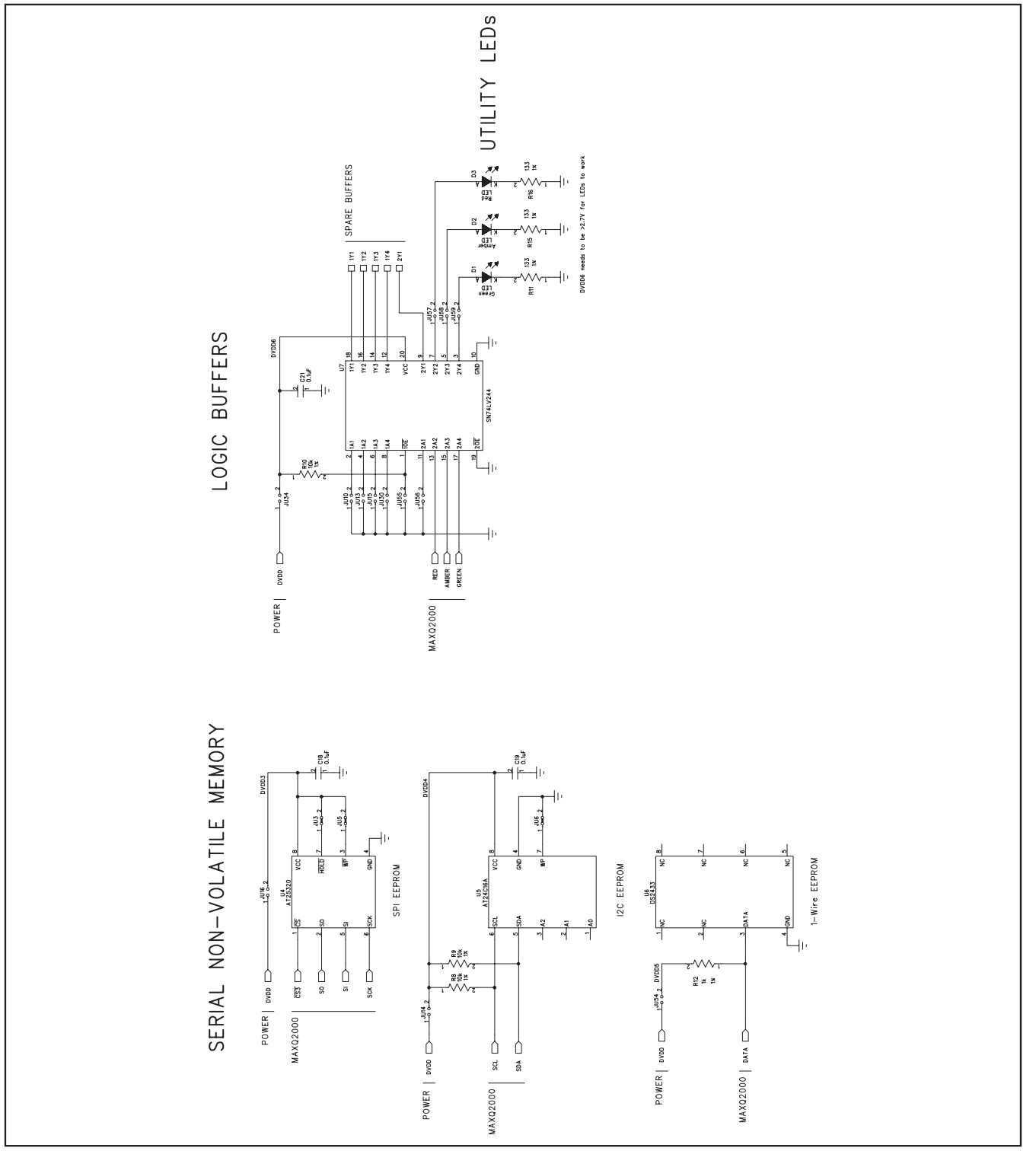

Figure 3c. MAX1358 Evaluation Kit Schematic (Sheet 3 of 5)

**MAXIM** 

**Evaluates: MAX1358**

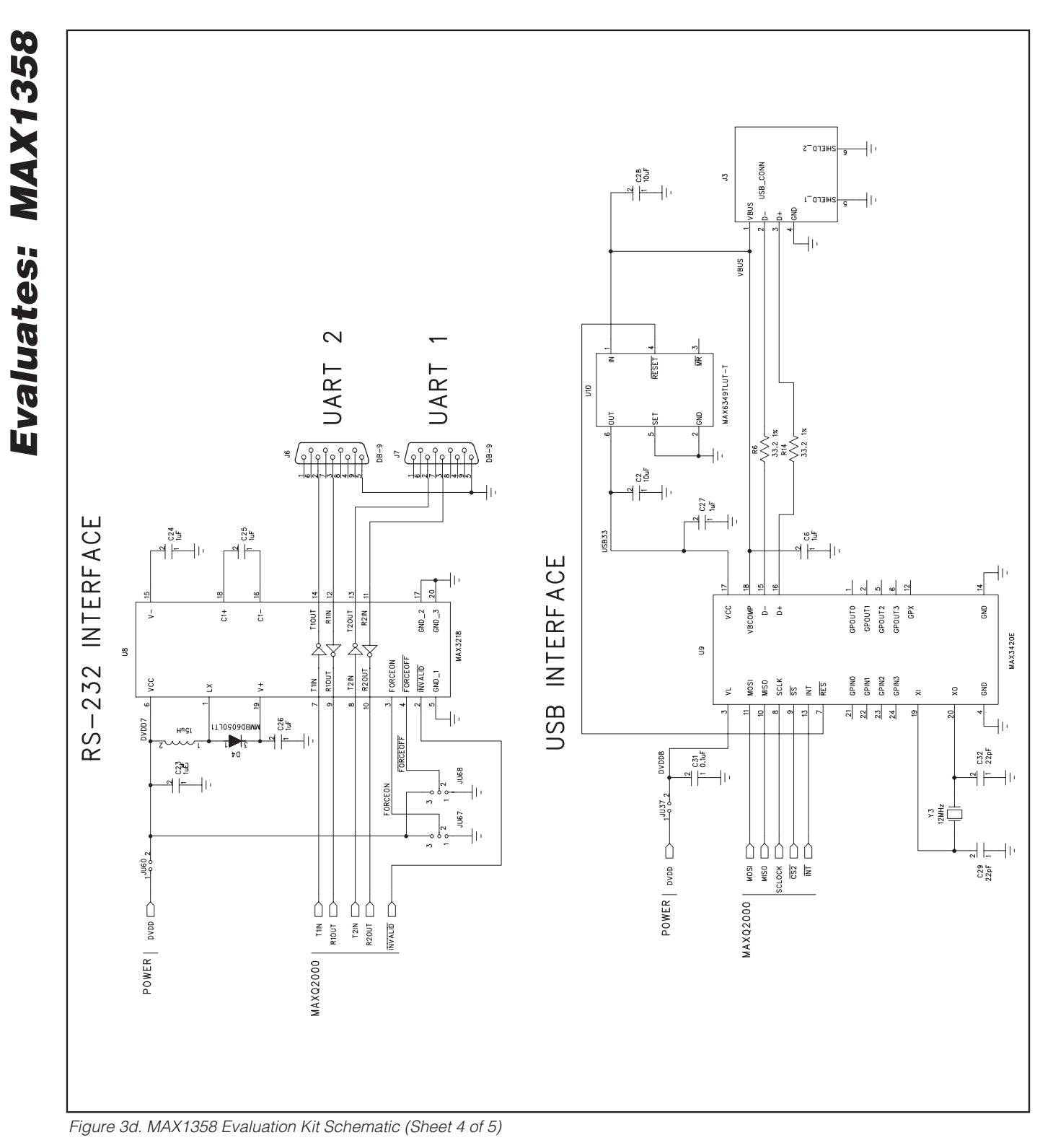

**MAXIM** 

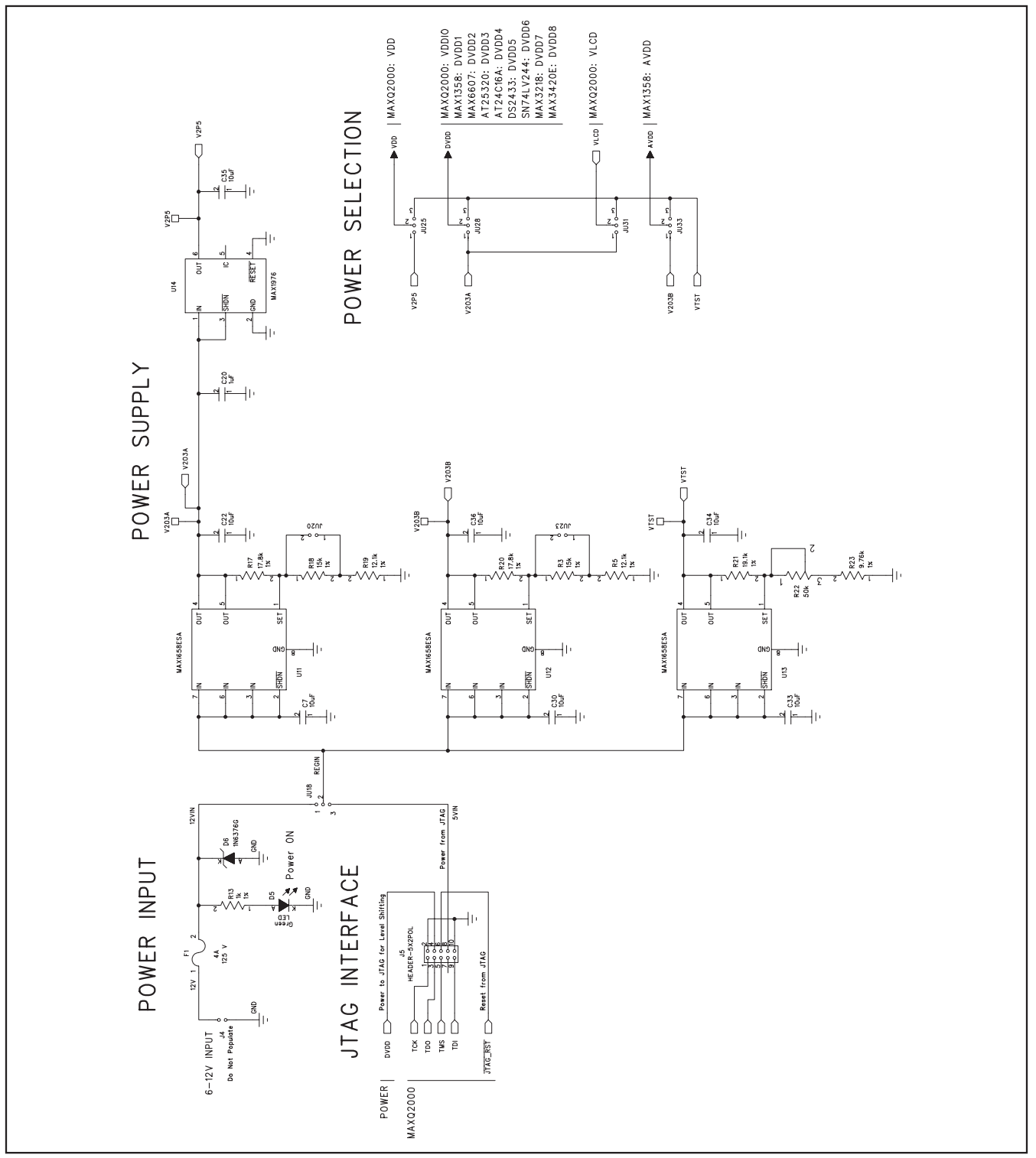

Figure 3e. MAX1358 Evaluation Kit Schematic (Sheet 5 of 5)

**Evaluates: MAX1358**

Evaluates: MAX1358 **Evaluates: MAX1358** £١ L٢ anes  $C<sub>24</sub>$ MAX1358 Evaluation 901  $C25$ Ġ כז 88 68 εa  $\frac{1}{10}$  $C11$  $\overline{5}$ DSI 680 5 **SIH** ၛ **IIN** Ìτα **ASUL** òτn n  $\varepsilon$  1  $610c$ <u>នៃ</u><br>ទី  $5 \cdot \cdot 1$  $C15$ z٤i <u>nn २३</u>  $\overline{IMS}$ R21 RESET εīη  $C35$  $\frac{20}{2}$ 

Figure 4. MAX1358 Evaluation Kit Component Placement Guide

**MAX1358 Evaluation Kit**

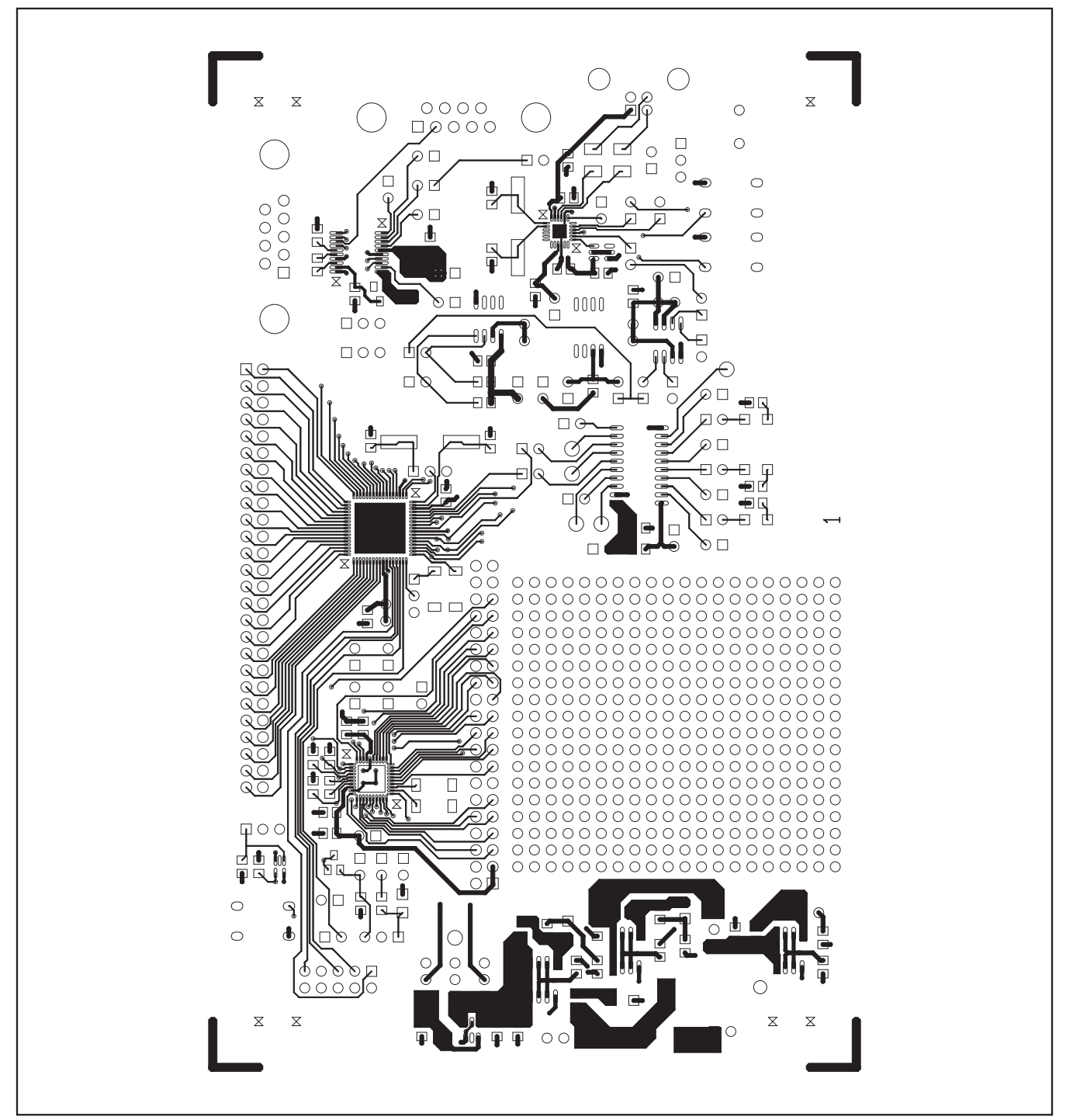

Figure 5. MAX1358 Evaluation Kit PCB Layout—Component Side

**Evaluates: MAX1358**

valuates: MAX1358

 $\overline{\mathbf{u}}$ 

Evaluates: MAX1358 **Evaluates: MAX1358**

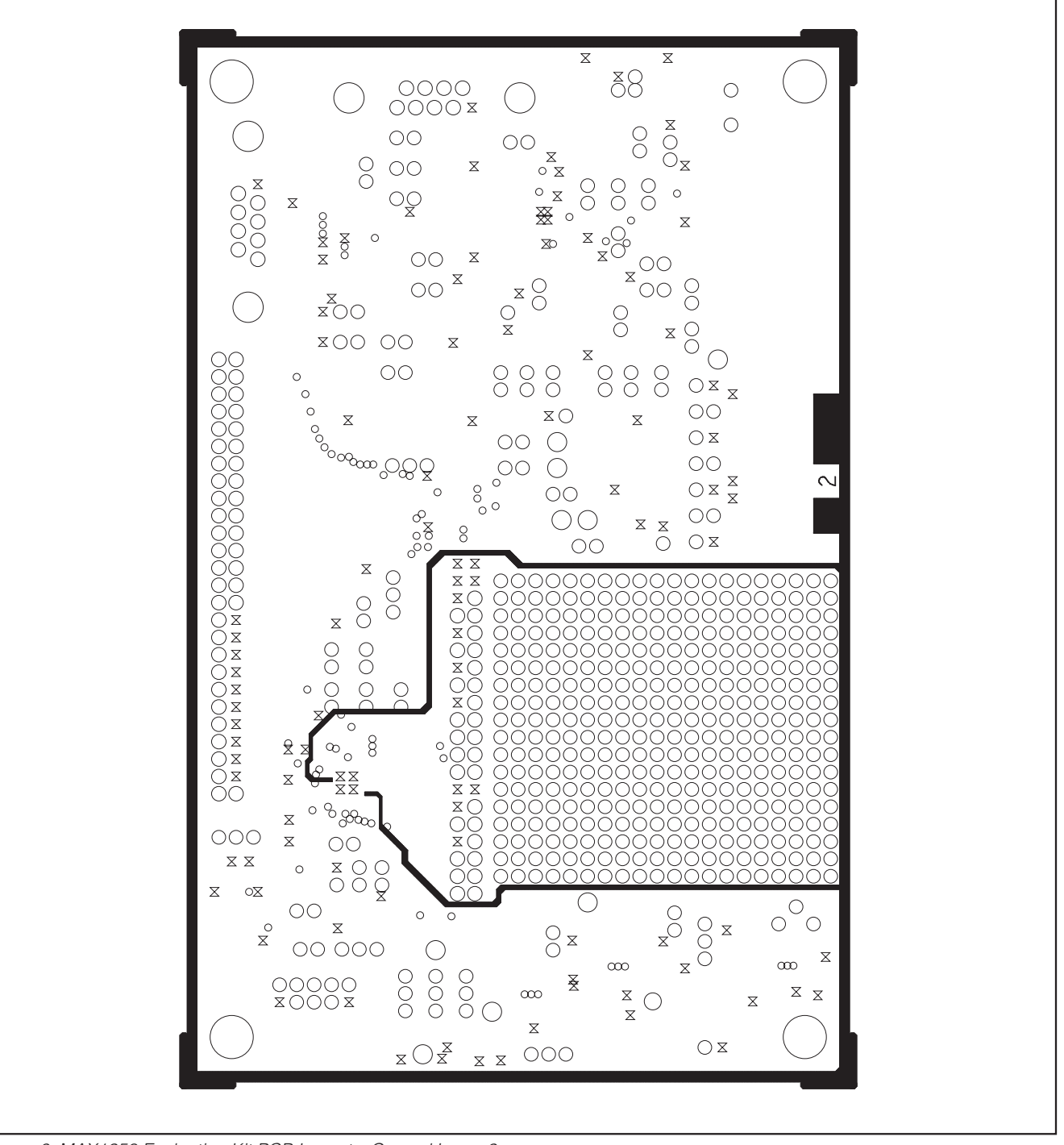

Figure 6. MAX1358 Evaluation Kit PCB Layout—Ground Layer 2

**MAX1358 Evaluation Kit**

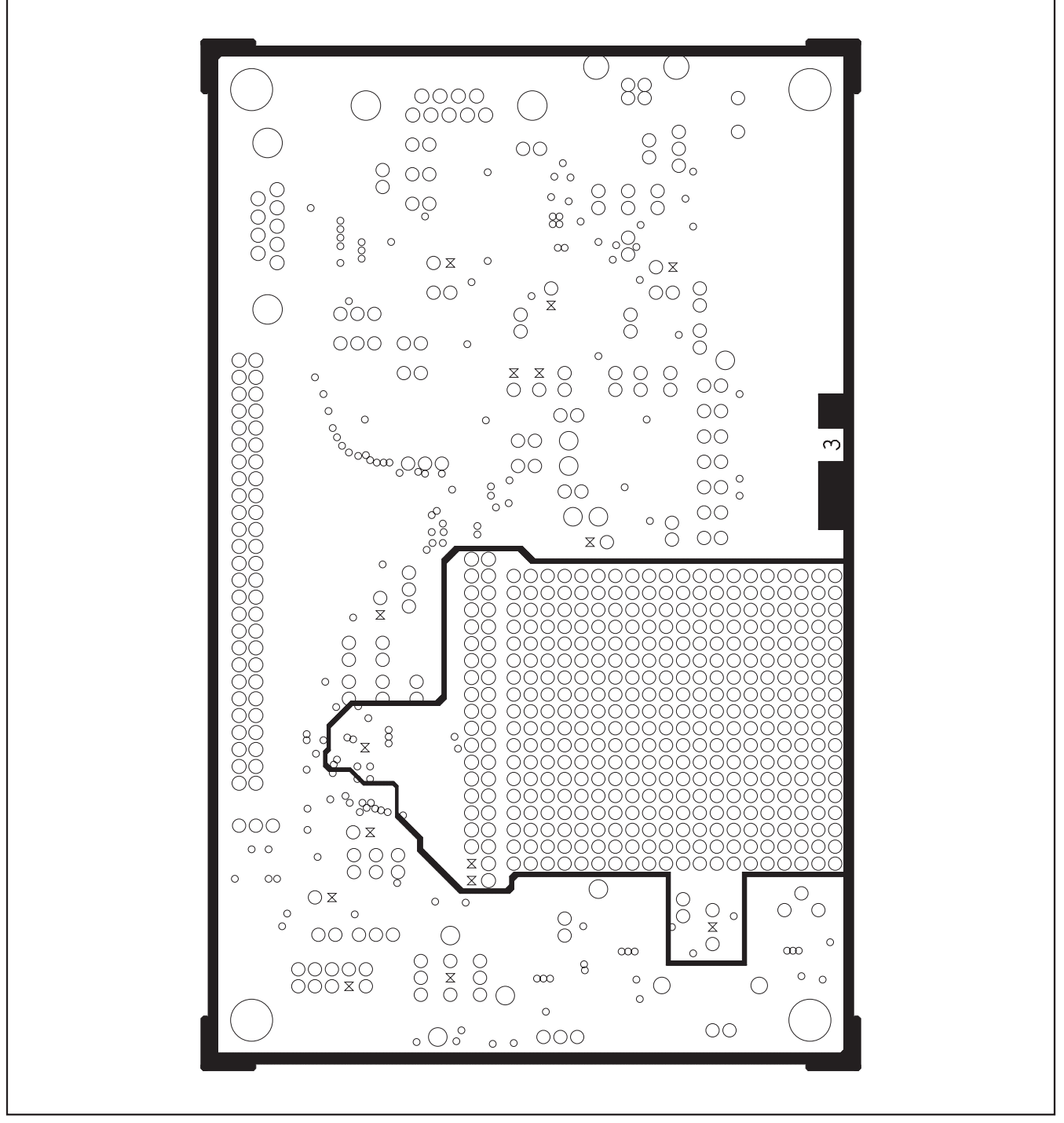

Figure 7. MAX1358 Evaluation Kit PCB Layout—VCC Layer 3

**Evaluates: MAX1358**

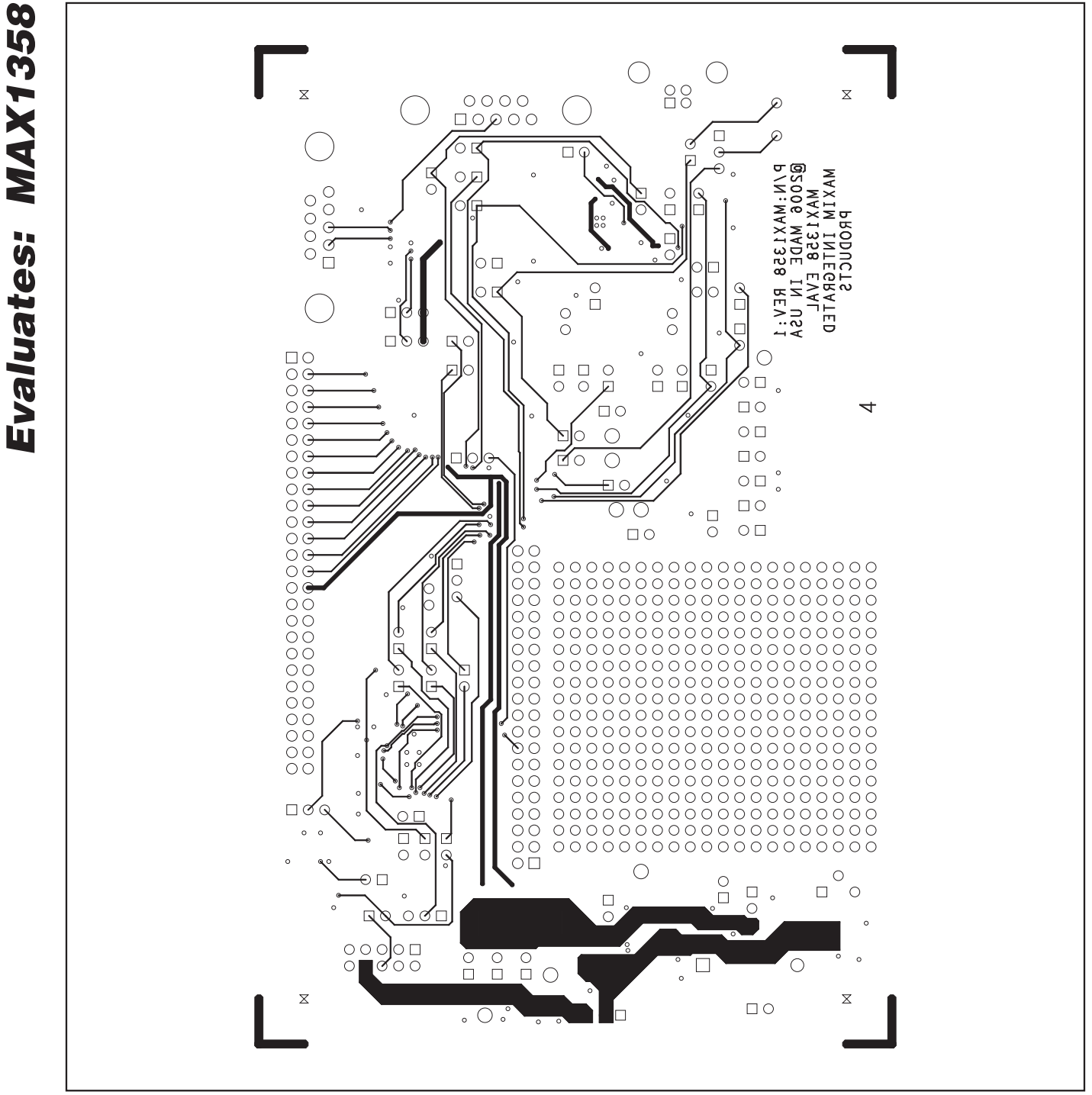

Figure 8. MAX1358 Evaluation Kit PCB Layout—Solder Side

**MAX1358 Evaluation Kit**

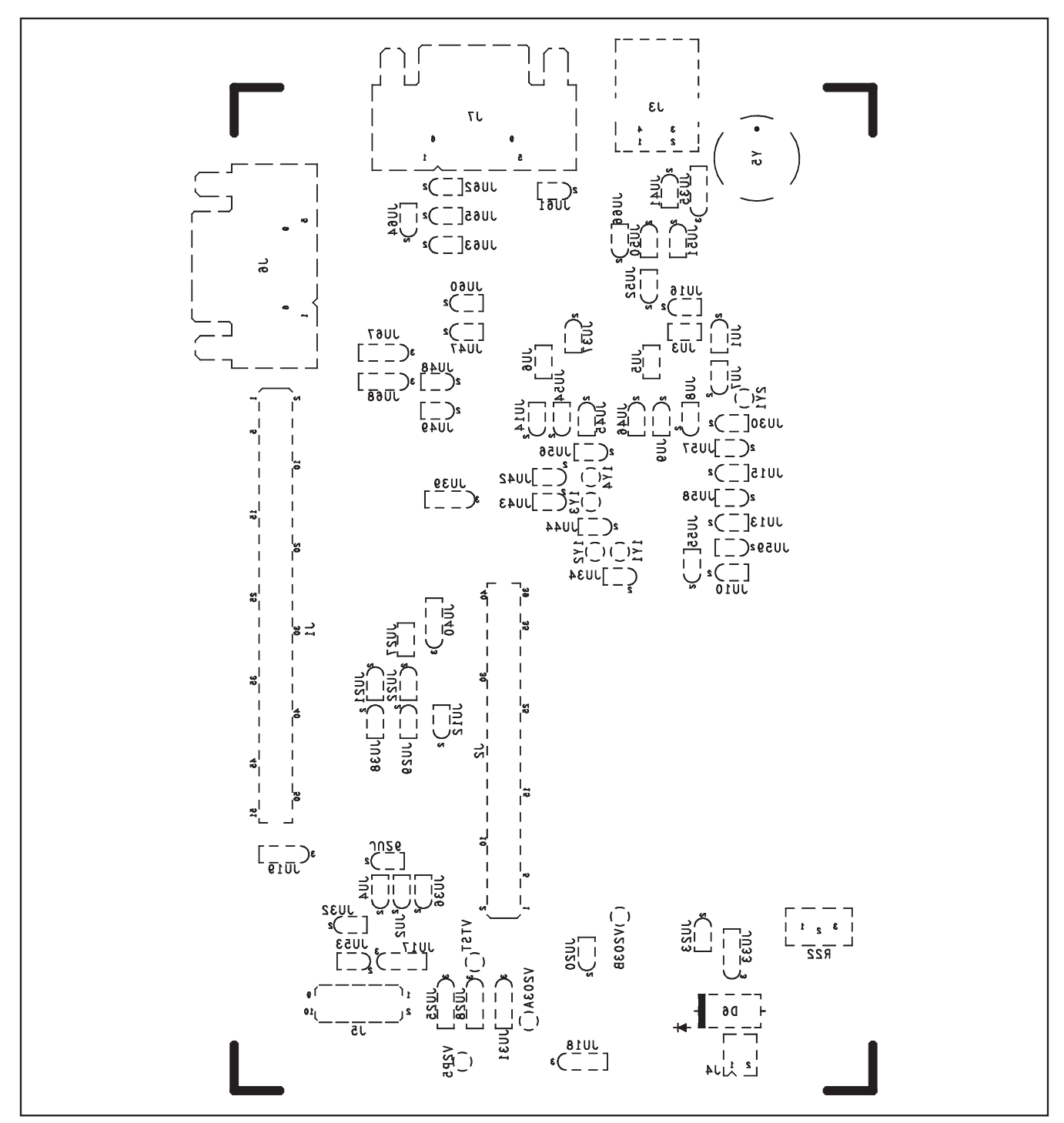

Figure 9. MAX1358 Evaluation Kit Component Placement Guide—Solder Side

Maxim cannot assume responsibility for use of any circuitry other than circuitry entirely embodied in a Maxim product. No circuit patent licenses are implied. Maxim reserves the right to change the circuitry and specifications without notice at any time.

#### **Maxim Integrated Products, 120 San Gabriel Drive, Sunnyvale, CA 94086 408-737-7600 \_\_\_\_\_\_\_\_\_\_\_\_\_\_\_\_\_\_\_\_ 17**

© 2009 Maxim Integrated Products Maxim is a registered trademark of Maxim Integrated Products, Inc.